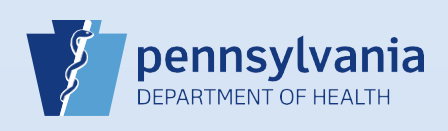

## **Updating User Accounts: License Information**

## **Notes:**

- Medical license information can be updated at any time for data providers. License information for non-data providers (RN's) cannot be updated after the account has been created.
	- Depending on the reason for updating the license information, certain steps should not be performed:
		- o If the license number is being updated due to an error, complete **Steps #1 – #5** and **Steps #8 – #10**. In **Step #8**, make only the changes in the **Medical License** field and click the **Update** button.
		- o If the license number is being updated due to an actual change in licensure, complete all steps.

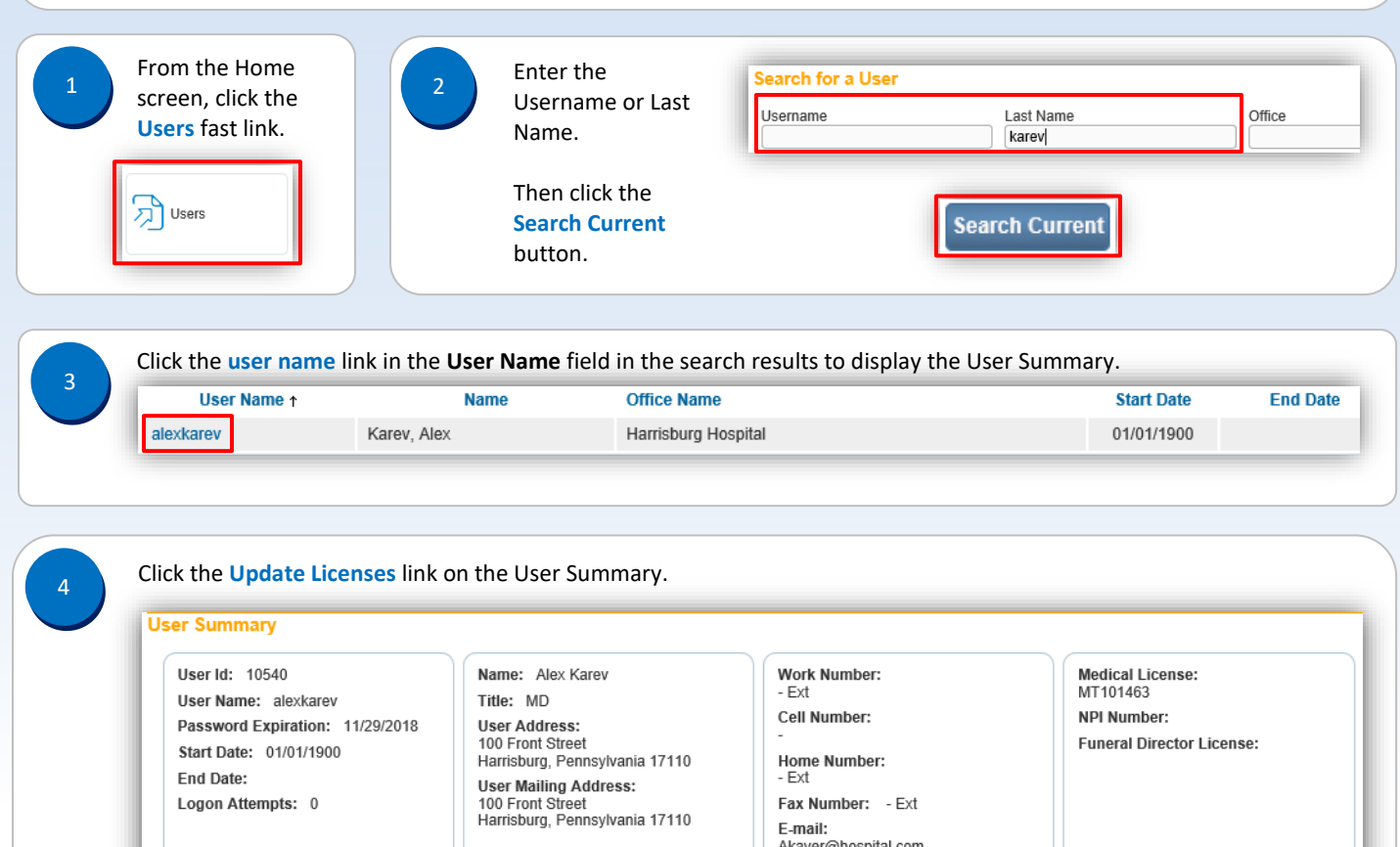

 Click the **Edit** link for the current license history. 5**License History End Date** Current **License Number** Type **Start Date Expiration Date Actions** Edit MT101463 License Number 1/1/1900 12:00:00 AM  $\checkmark$ 

**Update User** 

**Preferred Contact:** 

**Update Contact Information** 

Commonwealth of PA-Department of Health Date: 11/8/2017 Bureau of Health Statistics and Registries

**Update Login Information** 

.

**Update Licenses** 

Page 1 of 2

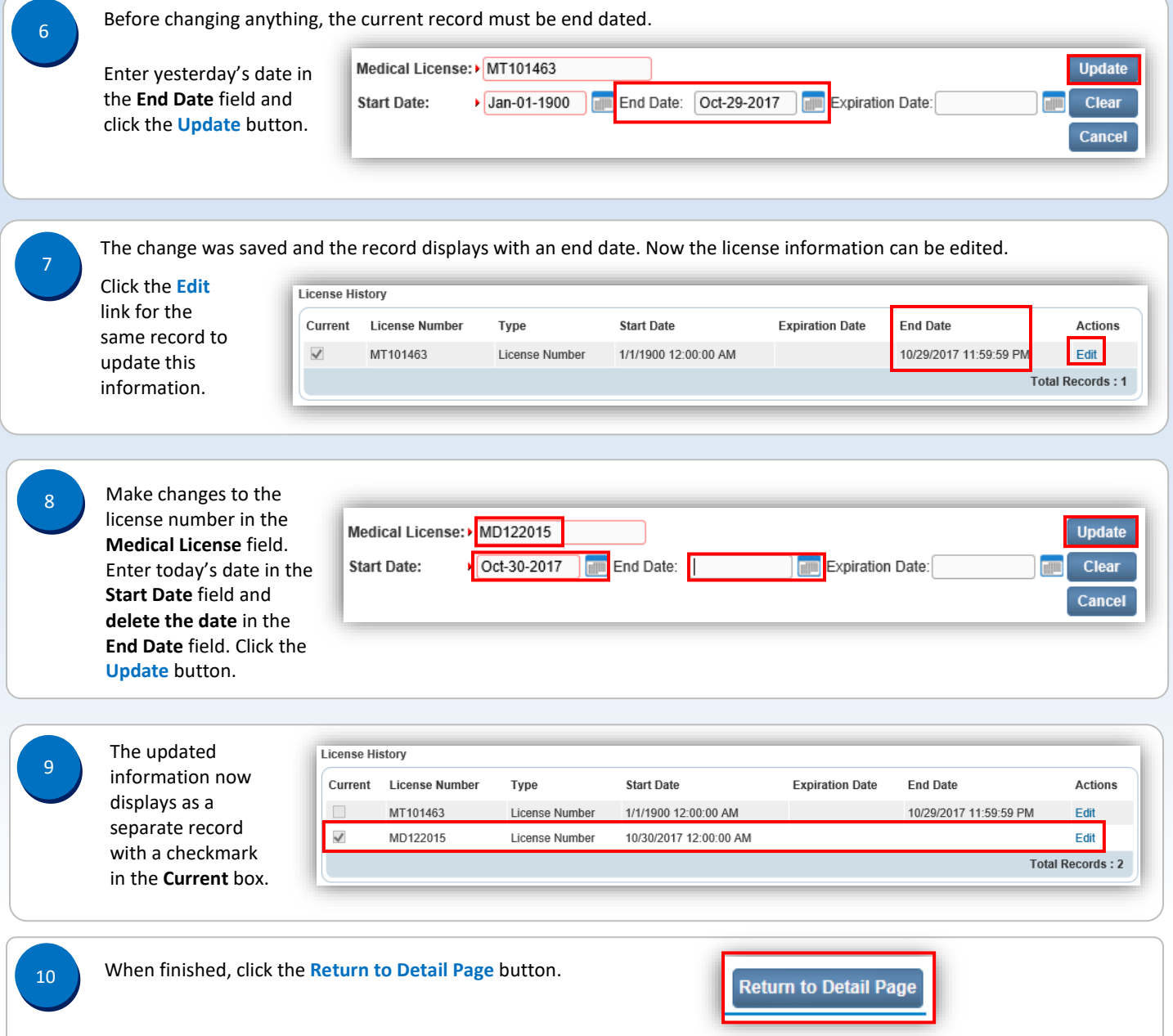

Page 2 of 2